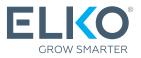

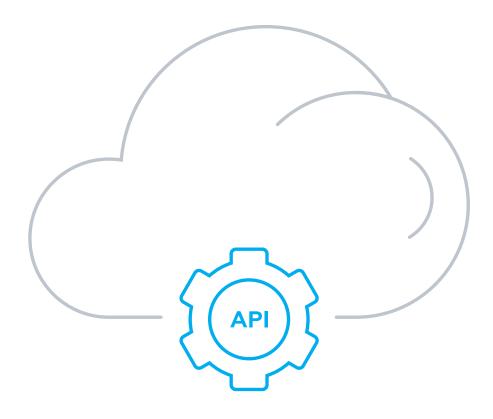

# ELKO eCommerce API User Manual

# Content

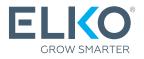

| ELKO API Service                                                 | 3                |
|------------------------------------------------------------------|------------------|
| What is ELKO eCommerce API?<br>Which processes can be automated? | 3<br>3           |
| How does API work?                                               | 4                |
| ELKO eCommerce API type<br>How to find the right API method?     | 4<br>4           |
| API Integration                                                  | 6                |
| SETUP<br>IP Restriction<br>Token<br>API Documentation            | 6<br>6<br>7<br>7 |
| Technical Support                                                | 9                |
| Response codes                                                   | 9                |

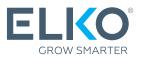

# What is ELKO eCommerce API?

ELKO eCommerce API (Application Programming Interface) is a tool that enables automatic data exchange between your online store or warehouse and ELKO's e-commerce system – eCom. As a result, it is possible to reflect ELKO's real-time warehouse in your online store, simplify and speed up the ordering of goods, etc.

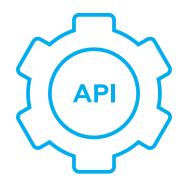

#### Which processes can be automated?

ELKO's eCommerce API offers a wide range of functions that allow you to send or receive data from or to ELKO eCom. Most popular applications:

- **Receiving product information** (description, images, availability, prices) readymade content that you can use for your online stores;
- **Making reservations** guarantees product availability, for example, if you want to combine customer orders accumulated during the day;
- **Product ordering** automatically replenish stock in the warehouse.

Full list of ELKO eCommerce API functions here:

https://roapi.elko.cloud

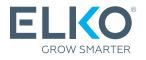

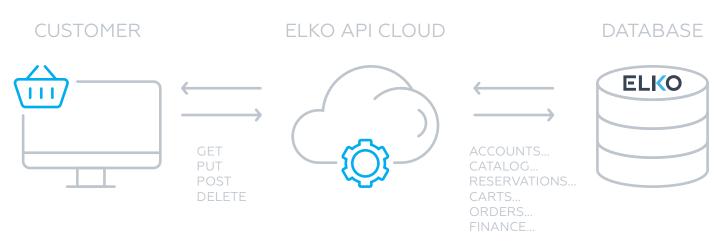

# ELKO eCommerce API type

ELKO eCommerce API is built following the **REST API** architecture and working principles.

- 1 REST API is an application interface for organizing interaction with a server using the HTTP protocol to exchange data.
- 2 Data exchange is carried out by transferring information in the form of XML or JSON format files.
- 3 For interaction (sending and/or requesting the data) with the ELKO server, the following HTTP request methods/functions are used:
  - receiving: **GET**
  - addition: **POST**
  - modification: **PUT**
  - deletion: **DELETE**

# How to find the right API method?

Each method listed in <u>roapi.elko.cloud</u> contains a category, method name, request URL or path, and explanation for the selected request:

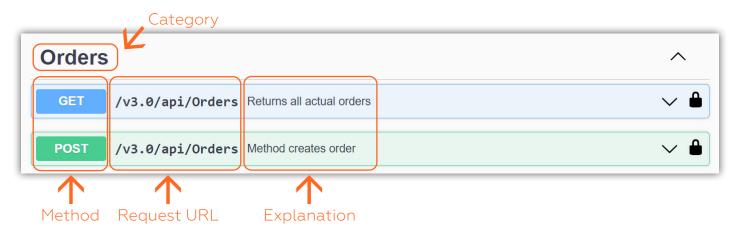

# How does API work?

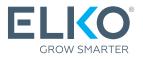

For all methods with incoming and outgoing data models, you can see:

• **Example Value** – example code in different formats (plain, JSON, XML).

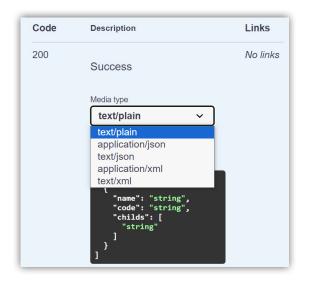

 Model/Scheme – a data model with types and descriptions of all parameters.

| Schemas ^                                                         |  |
|-------------------------------------------------------------------|--|
| ActionResult >                                                    |  |
| AddToCartKitModel ~ {<br>kitId* integer(\$int32)<br>Kit Elko code |  |
| quantity* integer(\$int32)<br>Kit quantity to add                 |  |
| <pre>selectedOptions &gt; [] }</pre>                              |  |

Code examples:

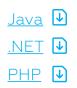

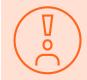

Please note that for security reasons, the request amount is limited. The system allows the execution of **50 API requests per 10 seconds.** New requests are blocked for 1 minute if the call limit is exceeded.

#### TIP!

For better results of API functionality, you should call **GET:Catalog/Products** function **once daily** and **GET:Catalog/Availability** function **when placing the order**.

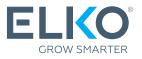

API integration is available to any ELKO partner, and it can be successfully implemented independently without the involvement of ELKO employees.

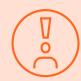

API service can be activated and settings edited **only by users with eCom administration rights.** 

# SETUP

API service can be activated by users with eCom administration rights at eCom (ecom.elko.ro) → Services → API Integration. During the setup process, you will be required to:

- 1) Read and accept ELKO API terms and conditions
- 2 Add IP addresses for secure connection
- <sup>3</sup> Create a token that will be your key to access the service

#### **IP** Restriction

The access to API service is limited only to whitelisted IP addresses.

ELKO accepts individual IP addresses or ranges, both IPv4 and IPv6 versions.

The client is responsible for deleting (blocking) unwanted IP addresses and adding new IP addresses on the self-service page in eCom  $\rightarrow$  Services  $\rightarrow$  API Integration  $\rightarrow$  IP Addresses.

ELKO monitors and blocks access attempts from unauthorized IP addresses.

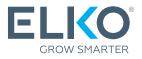

# Token

ELKO, as an API token, uses a non-expiring Bearer token – a unique identifier that authenticates users, developers, or API-calling software to an API, thus providing needed security. The API token is indefinite until it is revoked. Each client can have only one API token valid at a time.

The API token can be created and updated at any time only by the eCom admin authorizing the eCom  $\rightarrow$  Services  $\rightarrow$  API Integration  $\rightarrow$  API Token.

Token creation and update are protected with an additional security layer - 2FA (Two-Factor Authentication).

| ELKO                                  | < Services      | Q Enter product name/ category/ elko code/ Service level 5000.00€ until next level 15000.00€ until next level                                                                                                    | 15000.00      | D€ A TEST Ω                     | Ä        | 0.00 € |
|---------------------------------------|-----------------|----------------------------------------------------------------------------------------------------|---------------|---------------------------------|----------|--------|
|                                       | API integration |                                                                                                    |               |                                 |          |        |
| Ĭ                                     |                 | About API IP Addresses API Token                                                                                                    |               |                                 |          |        |
| ٢                                     |                 |                                                                                                    |               |                                 |          |        |
| ē                                     |                 | An API token is a unique identifier like a password used to authenticate a user or application (api.elko.cloud). It must be included<br>ELKO API token have no expiration date. You can reset or disable your token any time. | l in every AF | Pl request to authorize acce    | 255.     |        |
| Ø                                     |                 | Create new token If you create a new token, the old one will be automatically deactivated.                                                                                                    |               |                                 |          |        |
| <b>~</b>                              |                 |                                                                                                    |               |                                 |          |        |
| 凸                                     |                 | Api Token Library                                                                                                    |               | Status                          |          |        |
| i i i i i i i i i i i i i i i i i i i |                 | eyJhbGciOiJlUzi1NiIsInR5cCl6lkpXVCJ9.eyJodHRwOi8vc**                                                                                                    | 0             | Active<br>Created on 26.02.2024 | 11:29:10 |        |

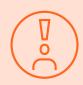

Each client can have **only one active token.** If you repeatedly request a new token for a company account by using any user credentials for this company, the previous token will become inactive.

# **API Documentation**

You can try each of the methods and view ELKO API documentation at <u>roapi.elko.cloud</u>

1 Open the Authorization form by clicking the "**Authorize**" button (placed in the top right of the page).

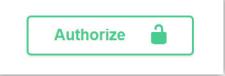

In the field **"Value**:" type the word "Bearer" and insert space, then paste the token (**Bearer {Token}**). Click the **"Authorize**" button. Then click the **"Close**" button, and you can start trying out all API methods.

2

3

C

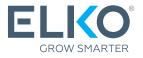

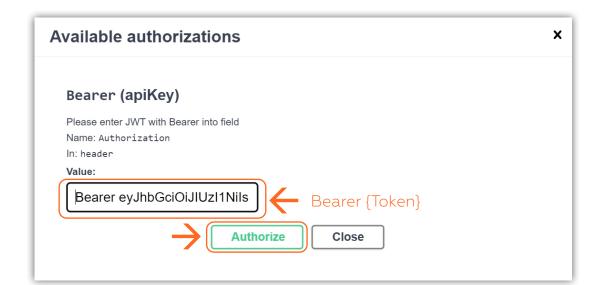

To try out, choose the method and click "**Try it out**". Enter the required values and click "**Execute**".

Note, api.elko.cloud is a production environment. Any requests sent by POST, PUT, or DELETE method will result in real activities on your account.

| GET                  | /v3.0/api/Catalog/Products/{elkoCodes}<br>/Description | Returns all available information about A Given product |
|----------------------|--------------------------------------------------------|---------------------------------------------------------|
| Paramet              | ers                                                    | Try it out                                              |
| Name                 | Description                                            |                                                         |
| elkoCoc<br>array[int | des * <sup>required</sup><br>                          |                                                         |
|                      | /v3.0/api/Catalog/Products/{elkoCodes}<br>/Description | Returns all available information about                 |
| Parameters           |                                                        | Cancel                                                  |
| lame                 | Description                                            |                                                         |

Clear

Products ELKO codes

Add integer item

1406030

Execute

array[integer]
(path)

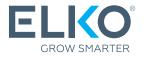

Information about technical support and when it is available:

Do you have an IT specialist with prior knowledge of working with APIs?

YES

The IT specialist should familiarize himself with the ELKO API connection instructions and documentation: **roapi.elko.cloud**  NO

The company must independently find an IT specialist with relevant prior knowledge of API integration.

If the IT specialist has any technical questions about the ELKO API operation during the integration process, please contact technical support by writing to <u>it@elko.ro</u>

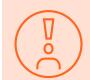

ELKO technical support is only responsible for providing data flow through the API. The client must provide the actual integration with their systems independently.

# **Response codes**

**200 – Success.** The request has succeeded.

**400 – Bad request.** An incorrect request to the server has been sent; please ensure that you are using the right syntax, parameters, and body for your API call.

**403 – Forbidden.** An incorrect token or request came from an unauthorized IP address, or the request limit was exceeded.

**404 – Error.** This usually means the host server could not find the resource. Please check the URL.

**405 – Method not allowed.** The resource is found, but the requested method (GET, POST, etc.) is not available.

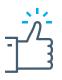

If you have any questions, please get in touch with your ELKO customer manager!